[日本語]

# PRIMERGY MS610 取扱説明書 追記 · 訂正事項

このたびは、弊社の PRIMERGY MS610 をお買い求めいただきまして、誠にありがとうございます。 本サーバに添付の『PRIMERGY MS610 取扱説明書』(P3F1-0770-02)に追記・訂正事項がございま したので、下記のとおり追記、訂正させていただきます。

> 平成 14年5月 富士通株式会社

#### 1. 梱包物一覧

「2.1 梱包物の確認」(P20) に記載の梱包物一覧表を以下に記載の内容に読み替えてください。

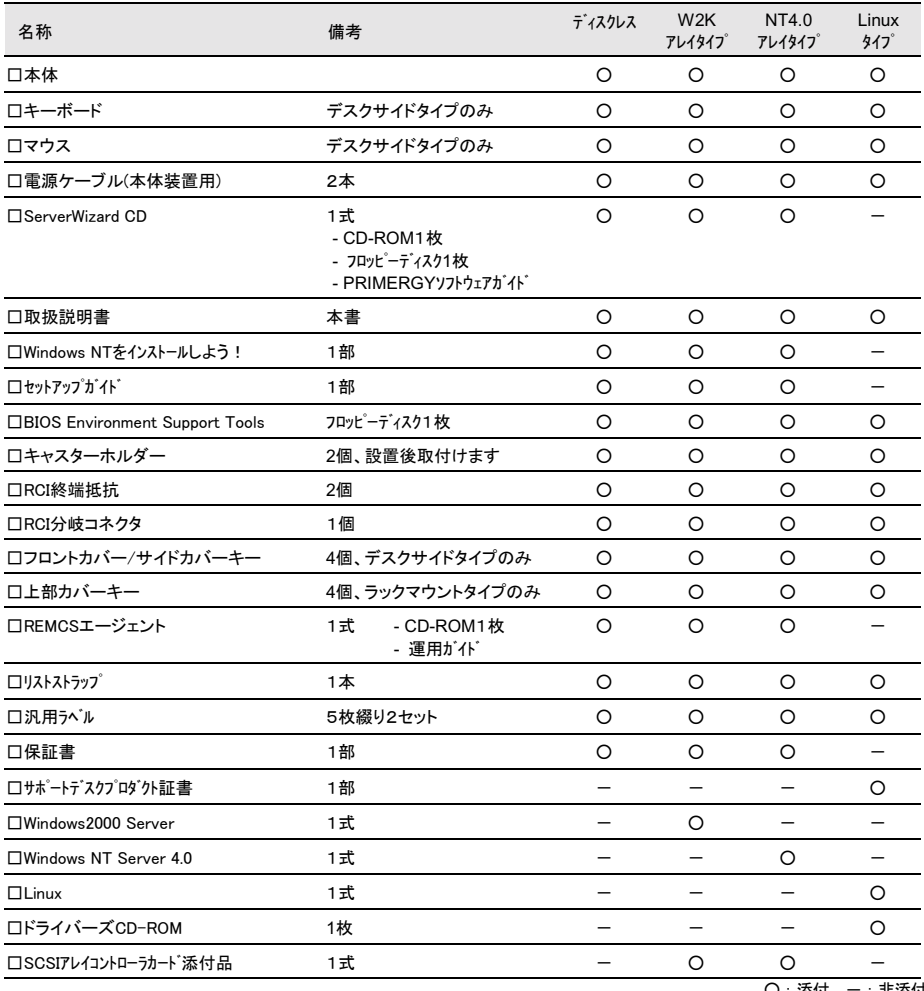

〇:添付、一:非添付

## 2. サポートオプション追加に伴う追記

## ■CPU 増設オプション (関連ページ: P158)

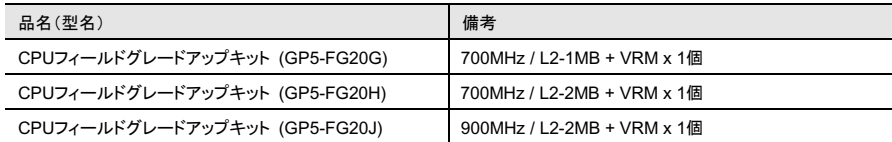

### ■拡張 RAM モジュール (関連ページ : P154)

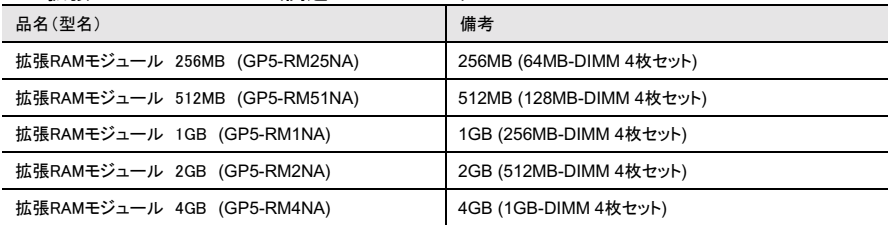

## ■内蔵ハードディスクユニット (関連ページ: P167)

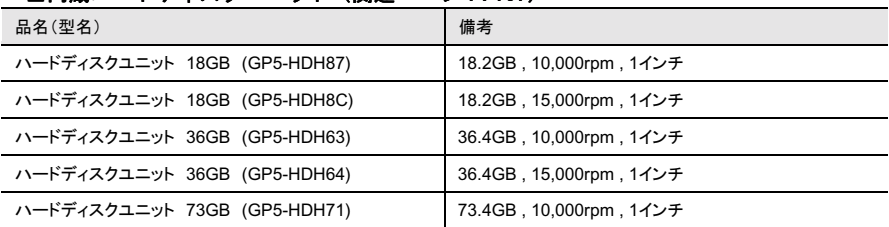

## ■5 インチ内蔵オプション(関連ページ : P171)

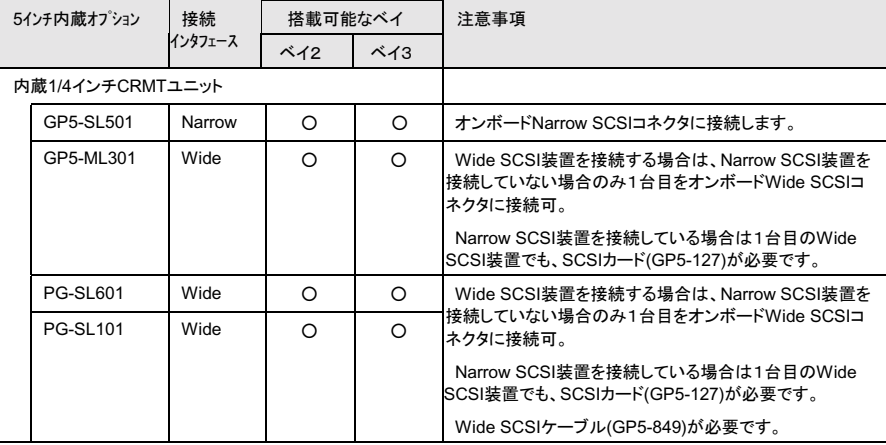

## ■搭載可能な拡張カード (関連ページ: P179)

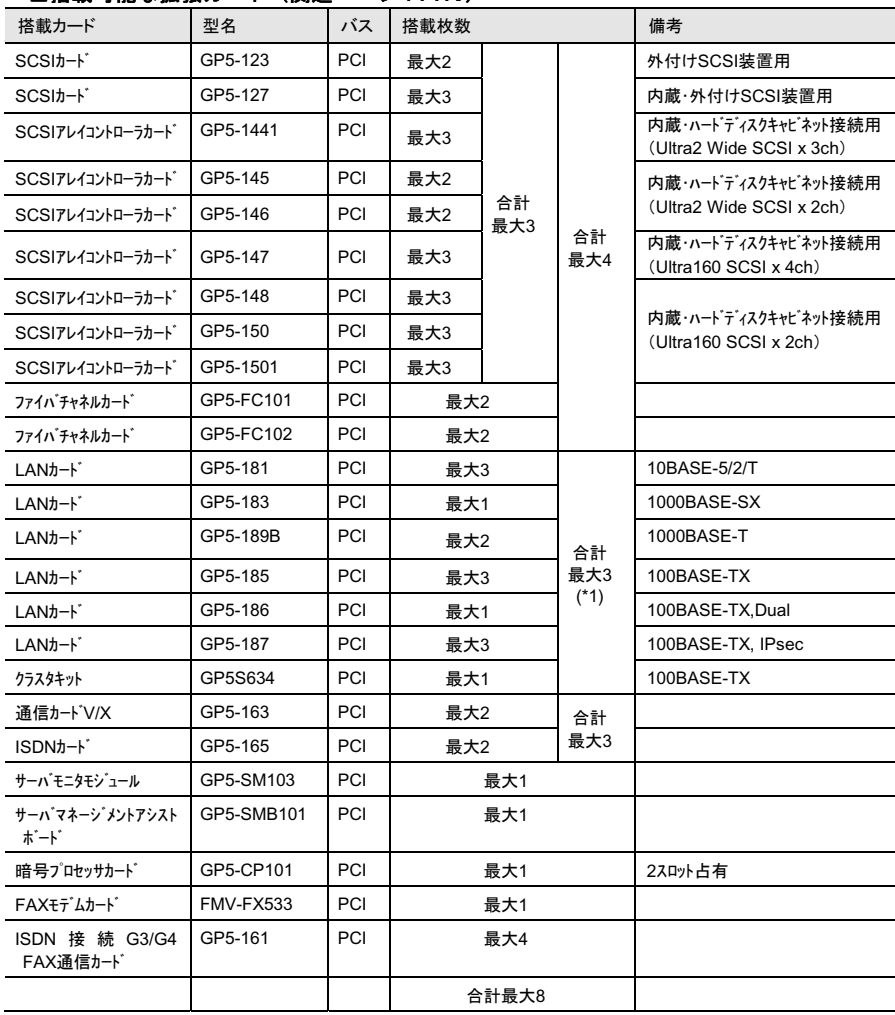

\*1 : GP5-186 搭載時は、その他の LAN カードは1枚のみ搭載可能

## ■拡張カードの搭載順について (関連ページ: P180)

※取扱説明書に記載されていないカードのみを記載しています。

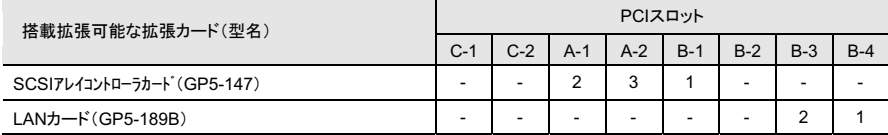

## ■使用する LAN ドライバフロッピィディスク (関連ページ: P196)

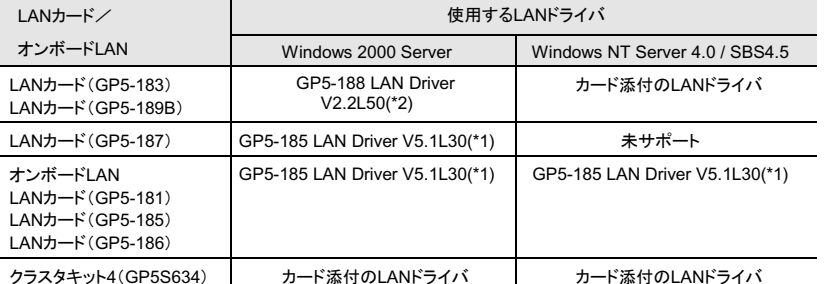

\*1:Server Wizard CD からドライバディスクを作成し、インストールを行います。

\*2:Server Wizard CD からインストールを行います。

#### ■Windows 2000 Server インストールに必要なソフトウェア (関連ページ: P223)

本サーバでは Windows 2000 Server で以下のドライバを使用します。 用途 使用するドライバ グラフィックコントローラ OS標準提供のドライバ CD-ROM OS標準提供のドライバ オンボードSCSI OS標準提供のドライバ SCSIカード OS標準提供のドライバ GP5-185 LAN Driver V5.1L30 (\*1) オンボードLAN GP5-185 LAN Driver V5.1L30 (\*1) LANカード(GP5-181/185/186/187) LANカード(GP5-183/189B) GP5-188 LAN Driver V2.2L50 (\*2) クラスタキット4(GP5S634) カード添付のドライバ SCSIアレイコントローラカード SCSIアレイコントローラカードに添付のドライバ FAXモデムカード(FMV-FX533) FMV-FX533モデムカード用ドライバ (\*2)  $(V2.1.2.164.017)$ その他のオプションカード 各オプションカードに添付されているドライバ

\*1:Server Wizard CD からドライバディスクを作成し、インストールを行います。

\*2:Server Wizard CD からインストールを行います。

## ■Windows NT Server インストールに必要なソフトウェア (関連ページ: P233)

本サーバでは Windows NT Server をインストールする際に、以下のドライバを使用します。

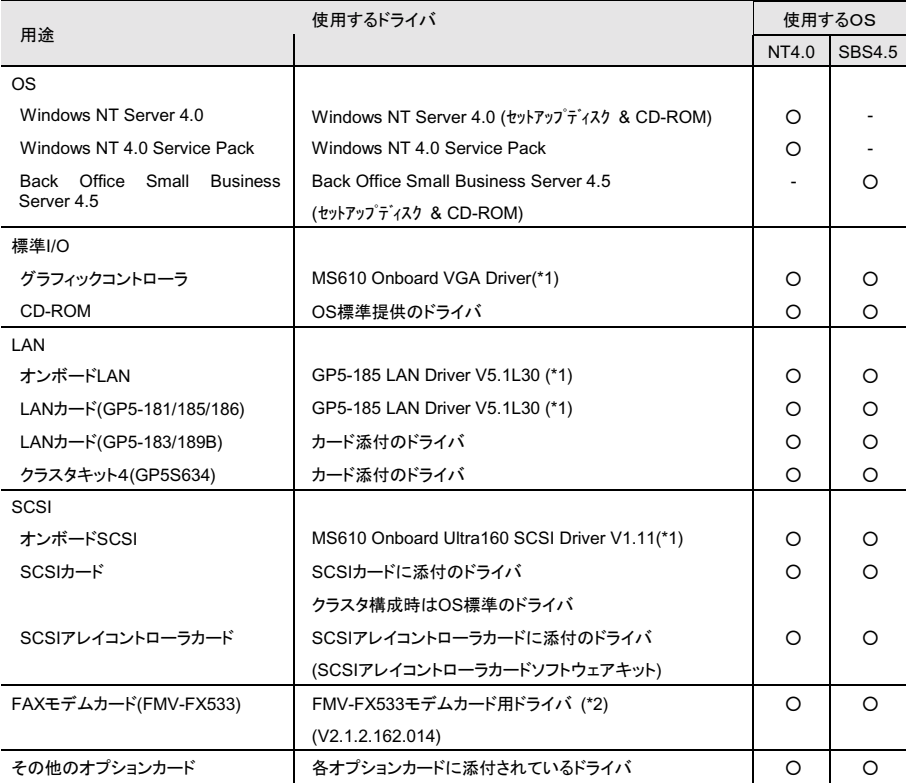

\*1:Server Wizard CD からドライバディスクを作成し、インストールを行います。

\*2:Server Wizard CD からインストールを行います。

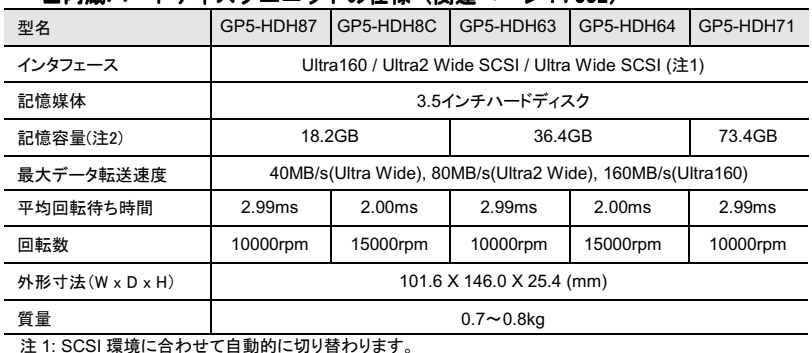

## ■内蔵ハードディスクユニットの仕様 (関連ページ: P332)

注 2: 記憶容量は、フォーマット時 1GB=1000<sup>3</sup>B 換算換算です。

#### ■ Windows 2000 Server インストール手順 (関連ページ: P225)

インストール手順を下記に記述するように読み替えてください。

#### 5 以下の手順でドライバを組込みます。

3 ご使用のSCSIアレイコントローラカードにより、以下を選択します。 「GP5-147 をご使用の場合] Mylex eXtrem RAID 2000 Disk Array Controller [GP5-148をご使用の場合] Mylex AcceleRAID 352 Disk Array Controller [GP5-150/1501をご使用の場合] Adaptec I2O RAID Host Adapters for Windows 2000

4 画面に表示されるメッセージに従ってインストールをすすめてください。 なお、この後のインストール中に以下のフロッピィディスクの挿入を要求されるので、 ご使用のSCSIアレイコントローラカードにより、以下のフロッピィディスクをフロッピィディスク ドライブにセットして下さい。

「GP5-147 をご使用の場合] Mylex eXtrem RAID 2000 Disk Array Controller 「GP5-148 をご使用の場合] Mylex AcceleRAID 352 Disk Array Controller [GP5-150/1501をご使用の場合] Adaptec I2O RAID Host Adapters for Windows 2000

■ Windows 2000 Server - RAID 管理ツールのインストール(関連ページ:P228) RAID管理ツールの関する記述を下記のように読み替えてください。

### [GP5-147/148 の場合]

● GAM(Grobal Array Manager)ユーティリティ アレイ状況の監視、および管理を行うユーティリティです。

#### ■ Windows NT Server 4.0 インストール手順 (関連ページ: P236)

インストール手順を下記に記述するように読み替えてください。

4 SCSI アレイコントローラを手動で選択します。(SCSIアレイコントローラカードをご使用の場合) 「GP5-147/148をご使用の場合] GP5-147を搭載している場合、「Windows NT で使用するSCSIアダプタ、CD-ROM

ドライブ、または特殊なディスクコントローラ...」を選択するので「S」キーを押し、続けて リスト内の

#### その他(ハードウェアメーカー提供のディスクが必要)

を選択します。 SCSIアレイコントローラカードソフトウェアキットまたはドライバディスクをフロッピィディスク ドライブにセットし、[Enter]キーを押します。 リスト内の

#### Mylex EXR2000/3000 & AR160/170/352 Disk Array Controller

にカーソルを合わせ、[Enter]キーを押します。

■ Windows NT Server RAID 管理ツールのインストール (関連ページ: P242)

RAID管理ツールの関する記述を下記のように読み替えてください。

#### 「GP5-147/148 の場合]

● GAM(Grobal Array Manager)ユーティリティ アレイ状況の監視、および管理を行うユーティリティです。

#### ■ LAN ドライバのインストール方法

LAN ドライバのインストール方法を下記に記述するように読み替えてください。

#### 6.6.1 LANドライバのインストール方法(Windows 2000 Server)(関連ページ:P256)

- 1 Server Wizard CD を CD-ROM に挿入します。 Server Wizard CD を挿入すると Server Wizard のメニュー画面が表示されるので「Exit」をクリックし終了します。
- 2 コントロールパネルからシステムをダブルクリックします。 「システム」のプロパティが表示されます。
- 3 『ハードウェア』タブを選択し、『デバイスマネージャ』をクリックします。 『デバイスマネージャ』が表示されます。
- 4 『ネットワークアダプタ』を、ダブルクリックすると、システムに実装されている LAN のポート数分、以下の名称が 表示されます。
	- ー オンボード LAN/GP5-185/186/187 の場合

 $\int$ Intel 8255\*-hased \*\*\*\*\*  $\Gamma$ Intel PRO/100 \*\*\*\*\* $\Gamma$ **Fintel PRO/100+ \*\*\*\*\*** 『イーサーネットコントローラル注1)

ー GP5-183/189Bの場合

**Fintel PRO/1000 \*\*\*\*\* fintel 82543GC-based \*\*\*\*\*** 『イーサーネットコントローラ』(注1) これらのLANカードすべてに以下の操作(5~10)を繰り返します

注1)「イーサーネットコントローラ」の場合は『その他のデバイス』内に表示される場合があります。

- 5. 上記名称をダブルクリックします。 『カードのプロパティ』が表示されます。
- 6. 『ドライバ』タブを選択し、『ドライバの更新』をクリックします。

『デバイスドライバのアップデートウィザード』ダイアログで、『次へ』をクリックします。

- 7. 『ハードウェアデバイスドライバのインストール』画面で『デバイスに最適なドライバを検索する』 を選択し、『次へ』をクリックします。
- 8 『ドライバファイルの特定』画面で、検索場所オプションに'場所指定'を選択』『次へ』をクリックして、 ドライバファイルが存在するコピー元(製造元ファイルのコピー元)のフォルダに、以下を設定し、『次へ』をクリ ックします。
	- ー オンボード LAN/GP5-185/186/187 の場合

#### D:¥Drivers¥Driver7.w2k¥CD

- GP5-183/189Bの場合

#### D:¥Drivers¥Driver8.w2k¥CD

9 『ドライバファルの検索』画面で、'次のデバイスドライバが検出されました'と表示されますので、『次へ』をクリッ クルます。

→ ドライバのインストールが実行されます。(注2)

- 10『完了』をクリックします。
- 11『閉じる』をクリックします。

以上でインストールは終了です。 設定内容を有効にするために、システムを再起動してください。

- 注2)一『デジタル署名がみつかりませんでした』と表示された場合、『はい』をクリックしてインストールを続行し てください。
	- ー『ファイルの上書き確認』ダイアログが表示された場合は、通常、上書きは行なわないでください。
		- ('すべて上書きしない'を選択してください)

#### 663 LANドライバの注意事項 (関連ページ:P258)

#### ■ドライバの詳細設定について、

ドライバの詳細設定は、「コントロールパネル」の「Intel(R)PROSet II」から実施してくだ さい。Server Wizard CD の以下のコマンドを実行して、「Intel(R)PROSet II | をインストー ルしてください。

D.¥Drivers¥Driver7.w2k¥CD¥Proset2¥Setup.exe

- ■ヘルプ参照時の注意
	- インテル社のオンラインサービスからダウンロードされたドライバを、本サーバ上で使用しないで 下さい。
	- GP5-185/186 は PRO/100+ アダプタに、GP5-187 は PRO/100S アダプタに、また GP5-183/189B は、PRO/1000 アダプタにそれぞれ対応します.
- Teaming機能について
	- 1. 「Intel(R)PROSet II |を起動します。
	- 2. チームに組み込むカードを選択し、「Advanced」タブをクリックします。
	- 3. 「Add Adapter to a Team」をクリックします。

以後指示こしたがい設定してください。

Taeming機能のうち、以下は使用しないでください。

- Fast Ether Channel
- Gigabit Ether Channel
- $-$  IEEE802.3ad
- また、Teamingの組み合わせでは、以下の点にご注意ください。
- (GP5-185LANドライバV5.1L30とGP5-188LANドライバV2.2L50使用時)
- ー 1チームにつき4つのLANポートの組み合わせまで可能です。

<注意事項>

Windows 2000 で、AFT/ALB のチームを作成すると、システムの 'デバイスマネージャー' や 'ネッ トワークとダイアルアップ接続'に仮想アダプタ(Intel(R) Advanced Network Service Virtual Adapter)が作成されますが、この仮想アダプタを、'デバイスマネージャー'や'ネットワークとダ イアルアップ接続 から無効化したり削除しないでください。この仮想アダプタを削除する場合は、 必ず『Intel(R)PROSet II』をご使用ください。

- ローカルアドレスの設定
	- 1. 「コントロールパネル」から「Intel(R)PROSet II」を起動します。
	- 2. 設定するカードを選択し、「Advanced」タブをクリックします。
	- 3. 「locally Administrator Address1の値に設定したいローカルアドレスを設定します。

### ■ 定期交換部品の交換周期について (関連ページ: P266)

RAS支援サービスにより監視される定期交換部品の交換周期を以下に示します。

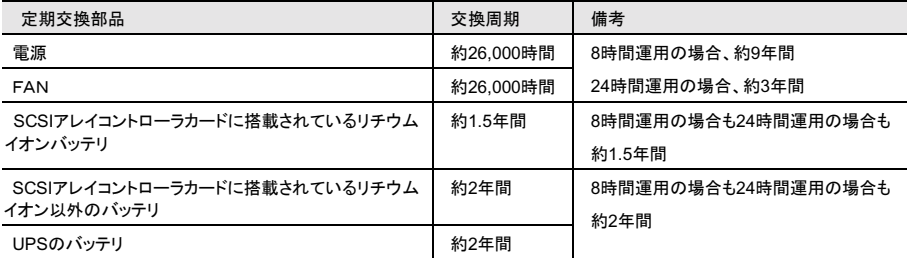

#### ■ RAS 支援サービス設定時に表示されるメッセージについて (関連ページ: P275)

RAS支援サービス設定に表示されるメッセージを以下のとおり訂正します。 ※訂正個所のみ記述します。

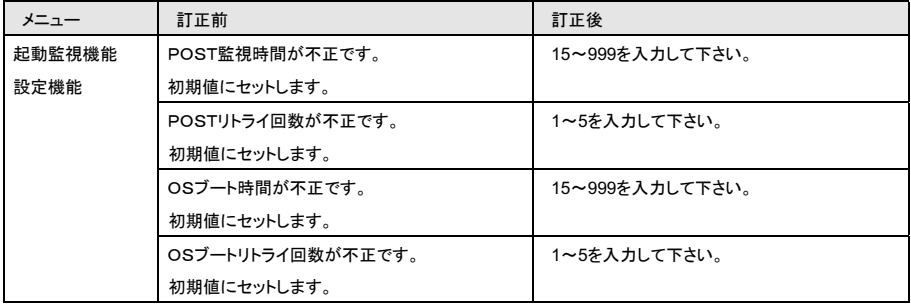

### ■ 定期交換部品交換時期のメッセージについて (関連ページ: P277)

定期交換部品の交換時期になったときに表示されるメッセージを以下のとおり訂正します。 ※訂正個所のみ記述します。

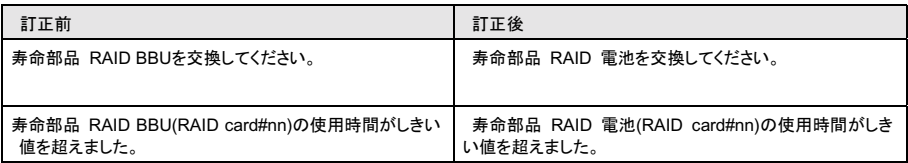

## 3. モデル追加 (関連ページ: P329)

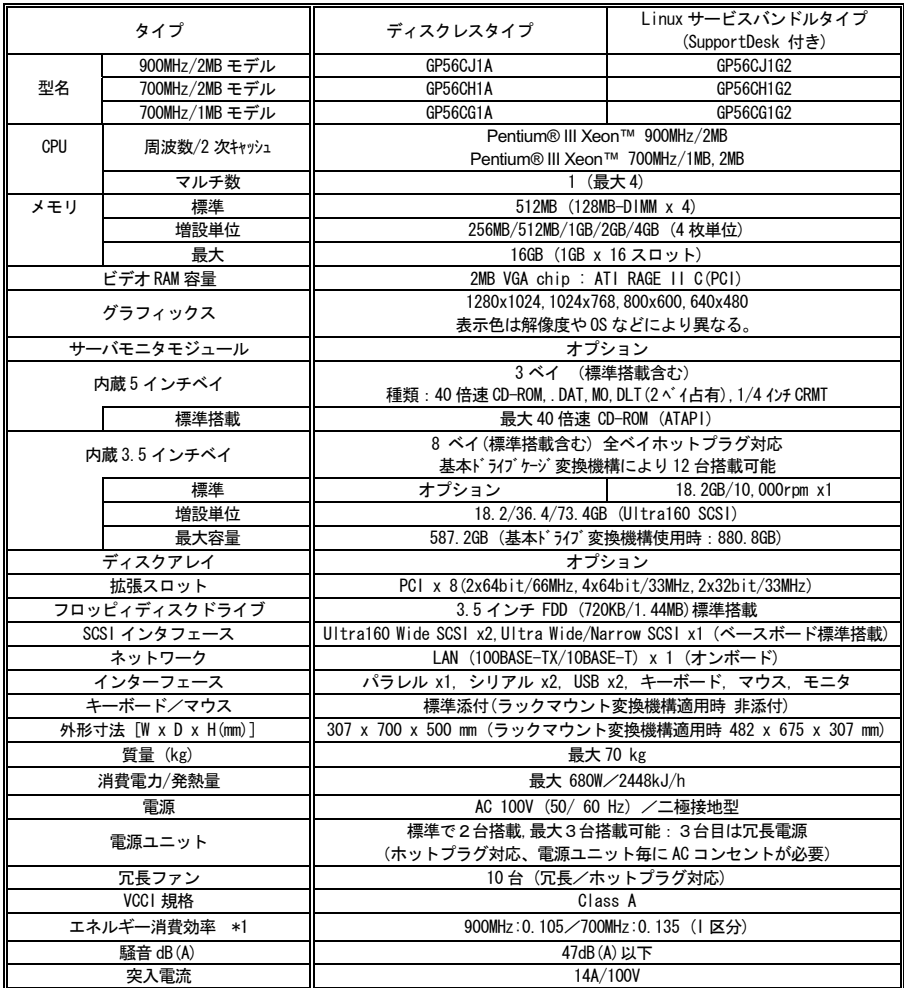

- \*1: エネルギー消費効率とは省エネ法で定める測定方法により、測定した消費電力を省エネ法で定める複合理論性 能で除したものです。

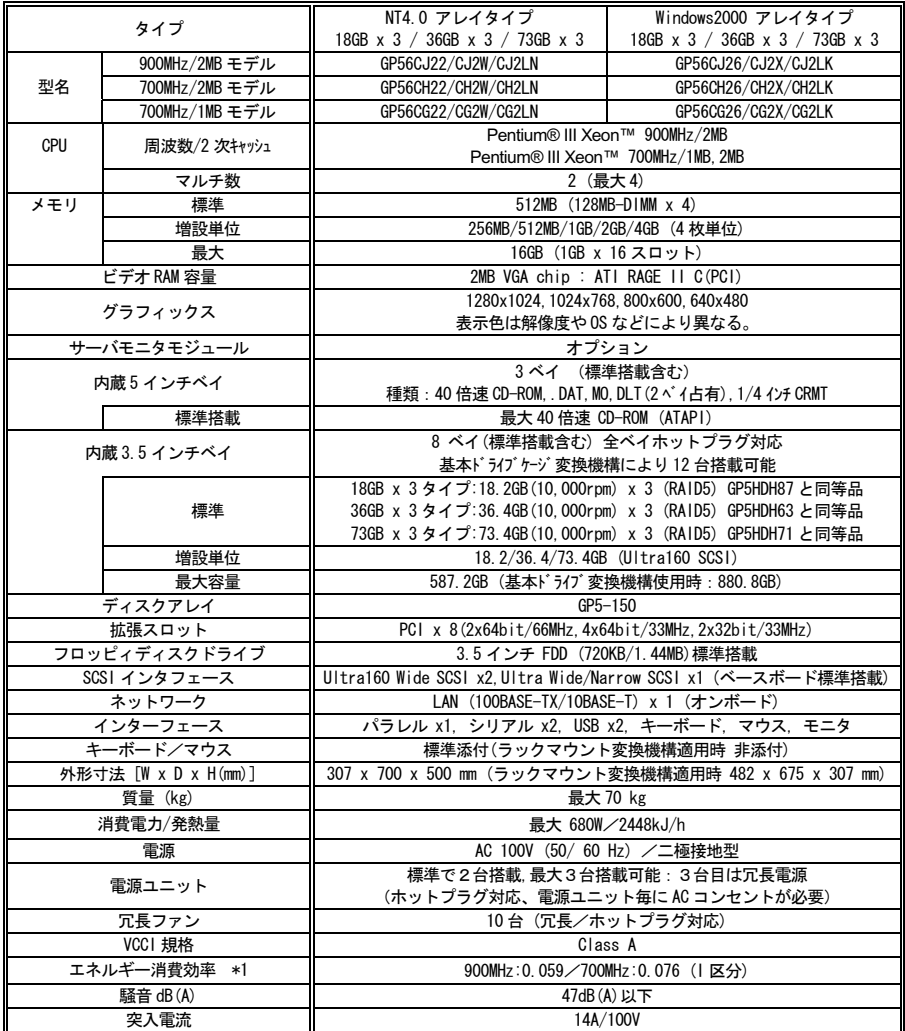

\*1:エネルギー消費効率とは省エネ法で定める測定方法により、測定した消費電力を省エネ法で定める複合理論性 能で除したものです。

[以上]

[English]

# PRIMERGY MS610 Operating Manual Additional Information

This document describes additional information for PRIMERGY MS610 operating manual. May 2002 FUJITSU LIMITED

### **1. Adding CPU**

The following CPU options are supported:

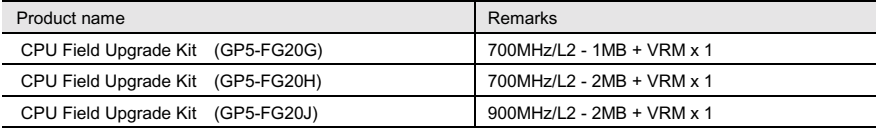

## **2. Adding Memory Module**

The following Memory Module options are supported:

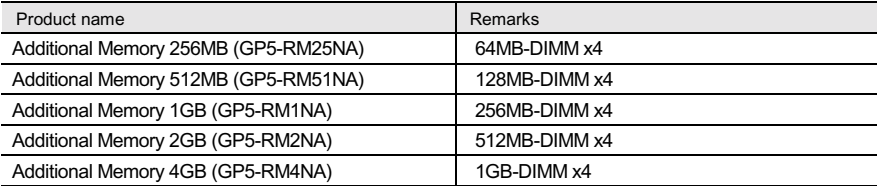

### **3. Adding Internal hard disk drive**

The following hard disk drive options are supported:

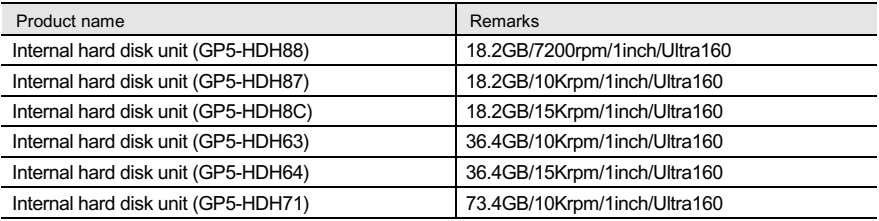

## **4. Adding Internal 1/4-inch CRMT unit**

The following Internal 1/4-inch CRMT units are supported:

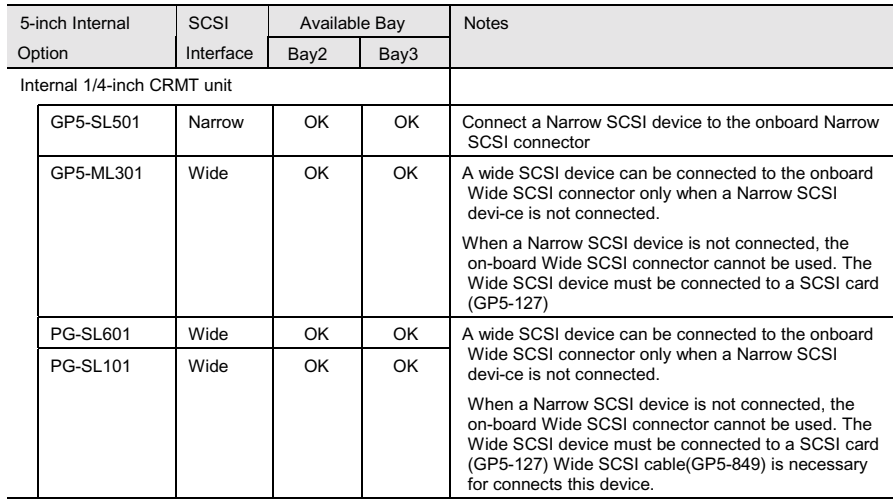

## **5. Adding expansion card**

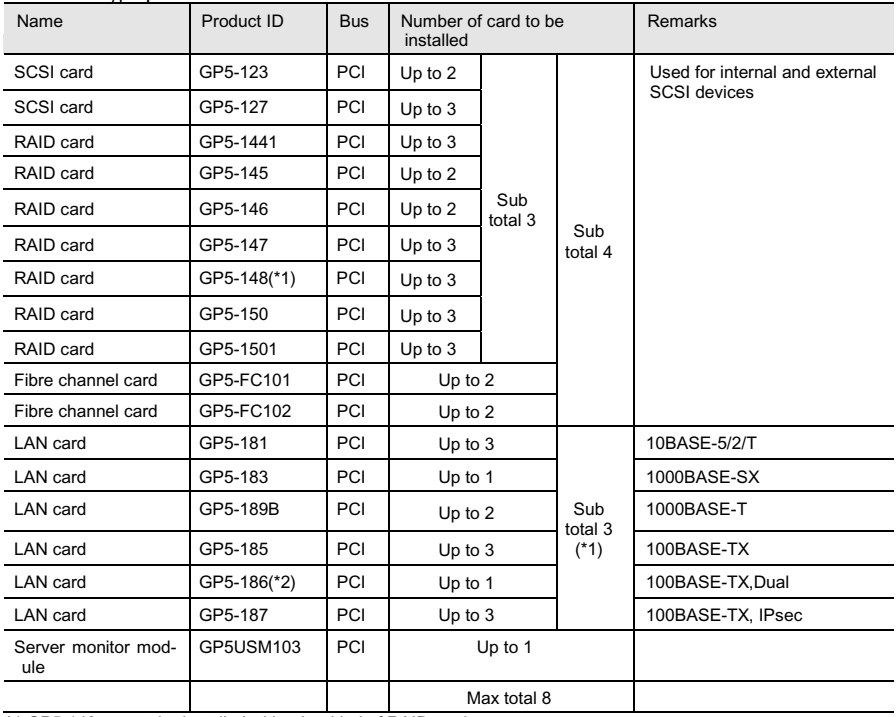

The following expansion cards can be installed in this server:

\*1:GP5-148 cannot be installed with other kind of RAID card.

\*2:When installing GP5-186, only one other LAN card can be installed and it cannot be another GP5-186.

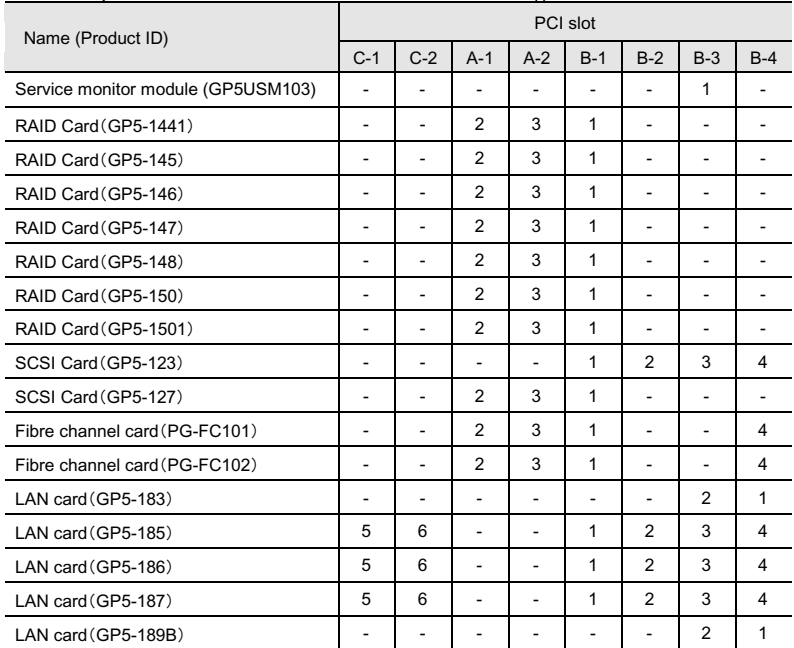

Install expansion cards in the order indicated in the following chart.

## **6. Adding consumable component**

The following shows the life time for the consumable components of this server.

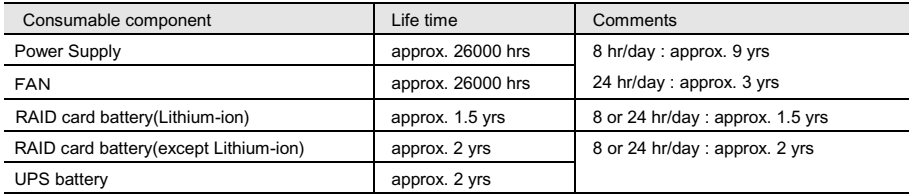

## **7. Revising message of RAS Assist Service**

The messages of RAS Assist Service are revised as follows.

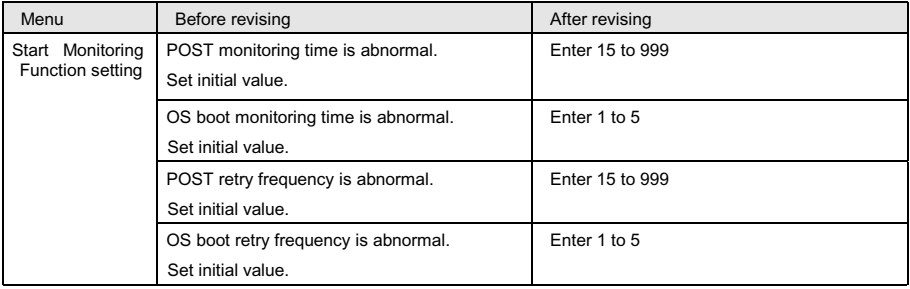

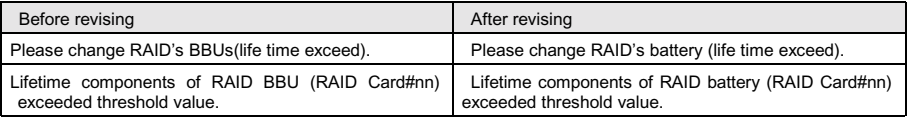